# **Informatik Enlightened**

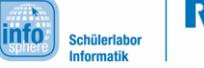

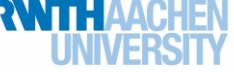

# Arduino-Installationsanleitung (Windows)

Diese Anleitung soll eine Hilfestellung bei der Installation eines Arduino-Mikrocontrollers sowie der zugehörigen Programmierumgebung bieten. Ausführliche Informationen sind unter anderem zu finden unter <http://www.arduino.cc/> oder auch [http://www.arduino-tutorial.de/.](http://www.arduino-tutorial.de/)

## 1. Installation der **Arduino-Software**:

- a) Software herunterladen: <http://arduino.cc/en/Main/Software> (Windows Installer).
- b) Die Datei ausführen und den Anweisungen folgen.

## 2. Installation des **Arduino-Mikrocontrollers**:

a) USB-Kabel an den Arduino stecken und mit dem PC verbinden,

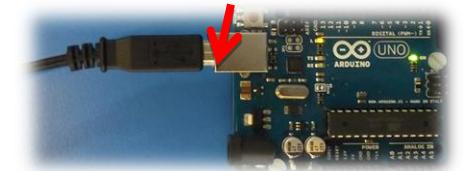

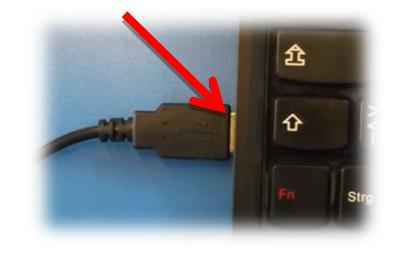

- b) kurz warten,
- c) fertig.

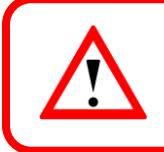

Einige Sensoren bzw. Aktoren benötigen spezielle Bibliotheken. Im folgenden Abschnitt sind die nötigen Schritte zum Einbinden dieser erklärt. Für den Alltagsgebrauch sind diese Schritte meist nicht nötig.

### 3. Einbinden von **Bibliotheken**:

- a) Bibliothek herunterladen
- b) Den Hauptordner der Bibliothek mit den Dateien **\*.cpp** und **\*.h** in den Ordner "libraries" der Arduino-Software kopieren (Typischerweise unter User\Documents\Arduino)
- c) Arduino-Programm öffnen und über Sketch  $\rightarrow$  Library importieren kontrollieren, ob die Bibliothek angezeigt wird.

*Auf der nächsten Seite wird erklärt, wie man Ardublock in die Arduino-Programmierumgebung einbindet. Damit ist grafische Programmierung mit Hilfe von Puzzleteilen möglich, wie sie evtl. von Scratch oder dem App Inventor bekannt ist.*

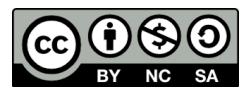

# **Informatik Enlightened**

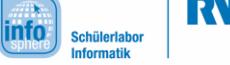

# Arduino-Installationsanleitung (Windows)

## 4. Einbinden von **ArduBlock**

- a) Wir benutzen die ArduBlock-Version der Universität Reutlingen: [http://letsgoingwiki.reutlingen](http://letsgoingwiki.reutlingen-university.de/mediawiki/index.php/Software:_ArduBlock)[university.de/mediawiki/index.php/Software:\\_ArduBlock.](http://letsgoingwiki.reutlingen-university.de/mediawiki/index.php/Software:_ArduBlock)
- b) Die Software findet man hier: [https://github.com/letsgoING/ArduBlock.](https://github.com/letsgoING/ArduBlock)  Einfach als zip-Archiv herunterladen und entpacken. Benötigt wird die Datei *ardublock-all.jar* aus dem Ordner *JAR* im *ArduBlock-master*-Ordner.
- c) Im Arduino-Verzeichnis (z.B. *C:\Program Files (x86)\Arduino*) muss folgender Pfad angelegt werden: ... /tools\ArduBlockTool\tool.
- d) Die *ardublock-all.jar* Datei muss in den Ordner *tool* abgelegt werden.
- e) Anschließend kann man die Arduino-Software starten und findet *ArduBlock* unter Werkzeuge.

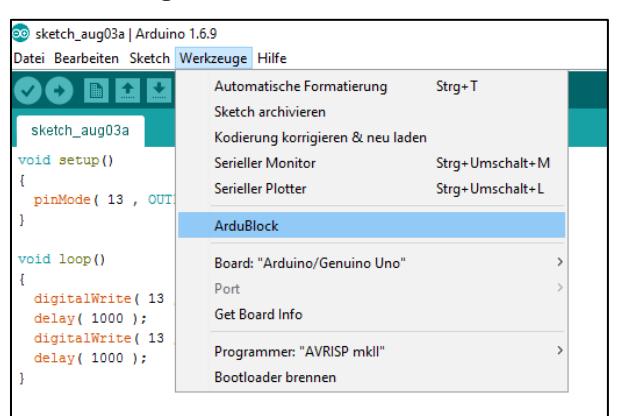

f) Im folgenden Fenster kann man nun seine Programmbausteine zusammenfügen, die Programme als *\*.abp*-Dateien speichern und die fertigen Programme auf den Arduino hochladen, wobei dann in der Arduino-Oberfläche der Quellcode angezeigt wird.

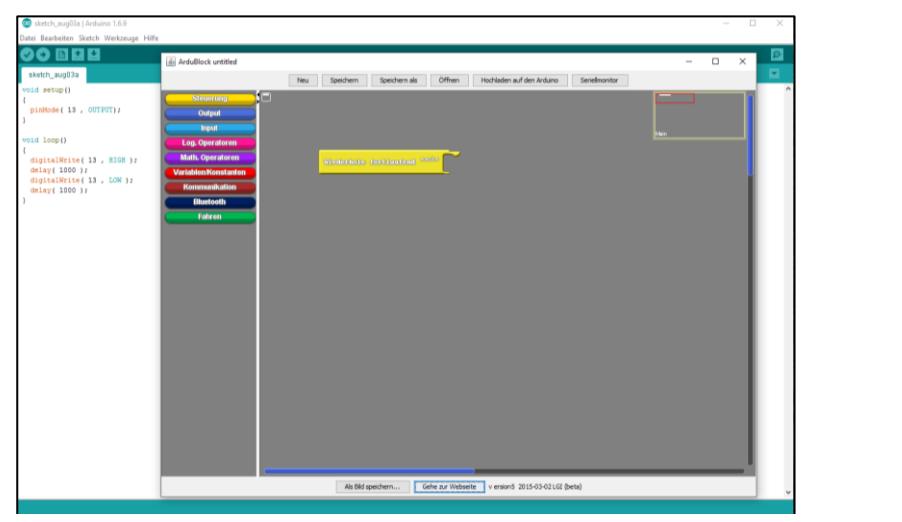

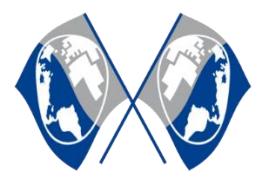

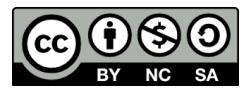